Talk Text Скачать бесплатно без регистрации (Latest)

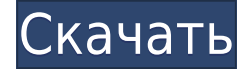

### **Talk Text With Key Free Download**

Слушайте свои текстовые файлы, слушайте буфер обмена и разговаривайте с вами. Просто перетащите файлы или скопируйте и вставьте их из буфера обмена. Talk Text предлагает вам полный контроль над воспроизведением (пауза, возобновление и остановка воспроизведения). Воспроизведение файлов в последовательном или произвольном порядке. Talk Text поставляется с разделом «Распознавание речи» на панели управления. Просто дважды щелкните этот раздел, и Talk Text воспроизведет все ваши текстовые файлы. Особенности разговорного текста: \* Воспроизведение/Пауза — нажмите значок «Воспроизведение/Пауза» и выберите воспроизведение или приостановку файлов. \* Создавайте задачи — добавляйте свои файлы к своим задачам, перетаскивая файлы или копируя их. \* Настройки — настройки голосового текста можно изменить. \* Разделить столбцы — вы можете выбрать количество столбцов для отображения  $\phi$ айлов. \* Wizard Mode — эта опция даст вам быстрый доступ к настройкам. \* Настройки — см. настройки Talk Text. \* Быстрый старт — просто добавьте файлы, откройте панель управления и дважды щелкните раздел «Распознавание речи». Текстовый речевой плеер! это простое, быстрое и удобное приложение, позволяющее прослушивать текстовые файлы. Легко перетаскивайте текстовые файлы и/или копируйте текстовые файлы с локального компьютера или просто вставляйте текстовые файлы в окно приложений. Текстовый речевой плеер! позволяет прослушивать буфер обмена, читать текстовые файлы на разных языках, включая китайский, французский, немецкий, иврит, испанский, итальянский, румынский и многие другие! Кроме того, просто дважды щелкните на рабочем столе Windows или в меню «Пуск», чтобы прослушать текстовые файлы! Это так просто! Текстовый речевой плеер! Описание: Слушайте свои текстовые файлы, слушайте буфер обмена и разговаривайте с вами. Просто перетащите файлы или скопируйте и вставьте их из буфера обмена. Текстовый речевой плеер! предлагает вам полный контроль над воспроизведением (пауза, возобновление и остановка воспроизведения). Воспроизведение файлов в последовательном или произвольном порядке. Текстовый речевой плеер! поставляется с разделом «Распознавание речи» в панели управления. Просто дважды щелкните этот раздел и Text Speech Player! будет воспроизводить все ваши текстовые файлы. Текстовый речевой плеер! Функции: \* Воспроизведение/Пауза — нажмите значок «Воспроизведение/Пауза» и выберите воспроизведение или приостановку файлов. \*

Создавайте задачи - добавляйте свои файлы к своим задачам, перетаскивая файлы или копируя их. \* Настройки - настройки голосового текста можно изменить. \* Wizard Mode - эта опция

## **Talk Text Crack [Win/Mac]**

Cracked Talk Text With Keygen воспроизводит содержимое текстовых файлов и добавляет новое содержимое в существующие текстовые файлы. Вы можете изменять содержимое файлов с помощью собственных маркеров, чтобы упростить запись собственных голосовых заметок. 19 сентября 2002 г. Версия 1.03 Исправление ошибок. 13 февраля 2002 г. Версия 1.02 ИСПРАВЛЕНИЯ: приложение больше не зависит от корневой папки, поэтому его можно установить в любую папку. В мастере установки можно указать файл default.txt. Имя файла по умолчанию больше не имеет значения, просто нажмите ОК во время установки и выберите собственное имя файла. 10 февраля 2001 г. Версия 1.00 Первый выпуск. Эта пробная версия Скачать Вы либо видели это по телевизору, либо используете ранняя версия Microsoft Windows. Но не знаете, что вы могли бы делать больше, чем просто смотреть фильмы, слушать музыку и напечатать свой онлайн-текст? Ну, говори пишите и будьте услышаны! Talk Text позволяет вам сделать это: воспроизвести захваченный текстовый файл или текстовый файл по вашему выбору, своим голосом. Talk Text сделает все тяжелая работа для вас, что позволяет вам сосредоточиться о вашей работе, разговоре или о том, что вы хотите сделать. Попробуйте «Обсуждение текста» и получайте удовольствие! Начиная Прежде чем мы углубимся в детали, давайте взглянем на самые важные вещи, которые вам понадобятся, прежде чем вы сможете начните использовать «Обсуждение текста»: Что это? «Разговорный текст» - это более быстрая и простая в использовании версия преобразования текста в речь для Окна. Вы можете позволить 'Talk Text' прочитать захваченное, ранее напечатанный или записанный текст или речь ваш текст с вашего микрофона. Используйте «Обсуждение текста» как простой способ создать голосовые записи экрана вашего рабочего стола звонки. Что мне нужно для его установки? Просто нажмите на загрузку кнопка, чтобы начать! Минимальные системные требования такие же, как и для Windows 95, 98 и Ме. Что это? Короче говоря, «Обсуждение текста» дает вам полный контроль над внешним видом, речью текстового файла или захваченный текст. Вы можете просто вставить свой текст, изменить его, если хотите. нравится, и говорить это. Результат leaed4ebc0

# **Talk Text Crack+ (LifeTime) Activation Code [32|64bit]**

Talk Text дает вам новый способ взаимодействия с вашим компьютером. Вы можете читать и говорить документы, как человек! Talk Text — это самое быстрое решение для преобразования текста в речь. Это просто и очень эффективно для повседневного использования. Talk Text также отлично подходит для чтения вслух списков покупок, создания и проверки почтовых адресов и форм писем или выполнения других задач, где речь является более удобным способом ввода. И не переживайте, если потеряете голос. Talk Text автоматически записывает последние несколько минут воспроизведения для последующего использования. Для получения дополнительной информации посетите сайт talktext.com и получайте удовольствие! История версий: Версия 1.0-RT: 19 апреля 2002 г. Версия 1.0- TOS: 19 апреля 2002 г. Версия 1.0 — Исходный код: 19 апреля 2002 г. Версия 1.0-ПК: 21 апреля 2002 г. Версия 1.0-TF: 21 апреля 2002 г. Версия 1.0-АК: 21 апреля 2002 г. Версия 1.0-SP: 21 апреля 2002 г. Языковая поддержка: английский (США), английский (Великобритания), немецкий, испанский, французский, итальянский, португальский, чешский, венгерский, польский, турецкий Ссылаться на: Компьютеры под управлением Windows XP или 10 Панель управления (аудио) -> Звуки и речь -> Речь Языковая поддержка: английский (США), английский (Великобритания), немецкий, испанский, французский, итальянский, португальский, чешский, венгерский, польский, турецкий Версия 1.1 — Исходный код: 20 июля 2002 г. Версия 1.1-ПК: 20 июля 2002 г. Версия 1.1-TF: 20 июля 2002 г. Версия 1.1-ПК: 20 июля 2002 г. Языковая поддержка: английский (США), английский (Великобритания), немецкий, испанский, французский, итальянский, португальский, чешский, венгерский, польский, турецкий Версия 1.1.1 — Исходный код: 20 июля 2002 г. Версия 1.1.1-TF: 20 июля 2002 г. Версия 1.1.1-ПК: 20 июля 2002 г. Версия 1.1.1 — Исходный код: 20 июля 2002 г. Языковая поддержка: английский (США), английский (Великобритания), немецкий, испанский, французский, итальянский, португальский, чешский, венгерский, польский, турецкий Версия 1.2-Исходный код: 20 июля 2002 г. Версия 1.2-ПК: 20 июля 2002 г. Версия 1.2-ТФ

#### **What's New in the Talk Text?**

Talk Text предоставляет вам легкое и интуитивно понятное приложение для преобразования текста в речь, которое может воспроизводить текстовые файлы и записи буфера обмена. Talk Text предлагает вам полный контроль над воспроизведением (пауза, возобновление и остановка воспроизведения), может добавлять текстовые файлы и обеспечивает легкий и быстрый доступ к разделу «Распознавание речи» панели управления. Мы все знаем, что вы можете включить ярлык для программы. Но знаете ли вы, что можете создать ярлык для папки запуска? Просто щелкните правой кнопкой мыши кнопку «Выполнить» на любом компьютере с Windows и создайте ярлык для папки запуска. Я надеюсь, что этот

совет будет полезен для вас. Всем привет. Я расскажу вам, как подготовить документ к печати. У нас есть все необходимое программное обеспечение в настольном приложении. Итак, в этом уроке мы будем использовать MS Word для подготовки документа к печати. Я не буду объяснять, как использовать MS Word, все, что вам нужно сделать, это щелкнуть значок приложения и выбрать «Файл» > «Печать». Как вы можете видеть на скриншоте ниже, меню, выделенное синим цветом, предоставит вам множество вариантов. Не волнуйтесь, если вы не найдете нужный вариант, просто прокрутите вниз, и вы найдете подходящий вариант, который поможет вам с документом для печати. У меня есть толстый жесткий диск, который дает мне BSOD, и на нем много поврежденных секторов, поэтому я решил использовать DD, чтобы попытаться восстановить некоторые файлы с диска. Мне подсказали, что все в порядке, поэтому я решил просто запустить его. Я оставил его работать на ночь, а на следующее утро меня встретили с некоторыми ошибками. «Диск не найден, нет разделов, недействительный раздел, диск /dev/hda» Затем он перезапустился и завис с ошибкой «Произошла ошибка ввода-вывода (устройство не готово)» Первоначально он присутствовал только при запуске и только тогда, когда я открывал файл, затем при каждой операции, использующей жесткий диск, он возвращался. Я не смог удалить его, и ни один из инструментов DOS не работает. Как будто он как-то заблокирован.Я смог смонтировать его с помощью множества различных инструментов и получить доступ к хранящимся на нем файлам. Я даже установил на него некоторые программы, но потом, когда я снова загрузился в Windows, диск исчезает. Затем я могу получить доступ к файлам, но затем сразу же загрузлюсь на экран выбора загрузки. Я пробовал несколько вещей, таких как

## **System Requirements:**

ОПИСАНИЕ: Эта программа установки устанавливает текущую версию Библиотека SWT (обычно называемая «ядром») и инструменты набора инструментов SWT. на твоем компьютере. Вы можете использовать библиотеку SWT и инструменты SWT без установки всей установки инструментов SWT. Программа установки позволяет вам выбрать, какую библиотеку SWT использовать. установить. Эта библиотека SWT аналогична той, которую использует SWT. инструменты будут установлены при «полной» установке инструментов SWT. ДОПОЛНИТЕЛЬНАЯ ИНФОРМАЦИЯ: